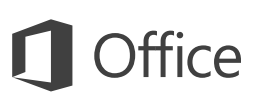

### Guia de Introdução

Nunca utilizou o Excel 2016? Consulte este guia para aprender as noções básicas.

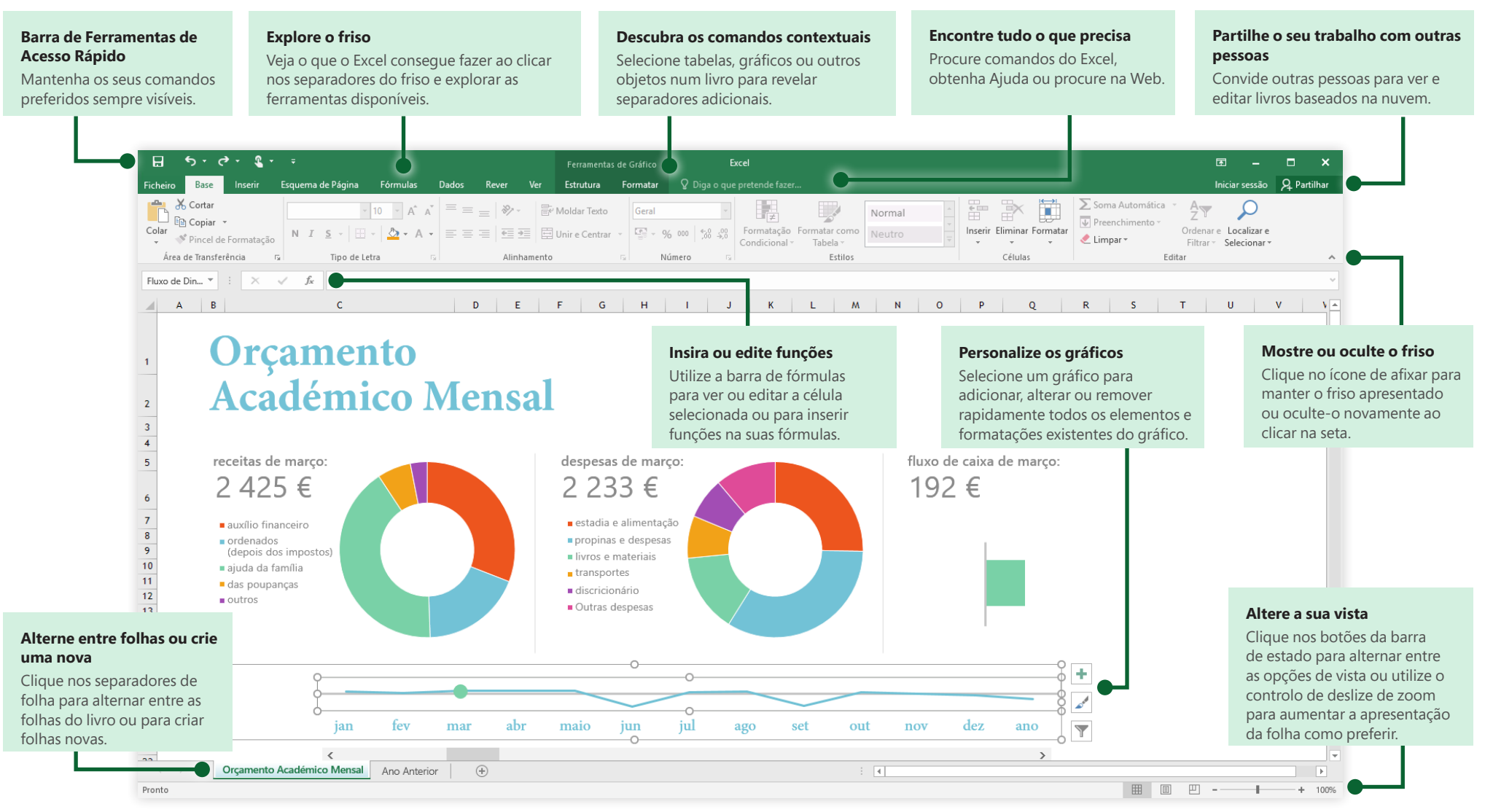

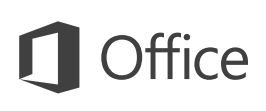

### Crie algo

Comece com um **Livro em branco** para começar logo a trabalhar. Também pode poupar imenso tempo ao selecionar e, em seguida, personalizar um modelo semelhante ao que precisa. Clique em **Ficheiro** > **Novo** e, em seguida, selecione ou procure o modelo que pretende.

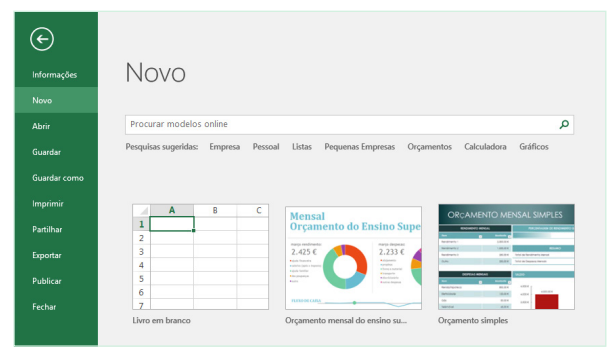

## Mantenha-se ligado

Precisa de trabalhar em diferentes lugares e dispositivos? Clique em **Ficheiro** > **Conta** para iniciar sessão e aceder aos ficheiros que utilizou recentemente em qualquer lugar e em qualquer dispositivo, graças à integração total entre o Office, o OneDrive, o OneDrive para Empresas e o SharePoint.

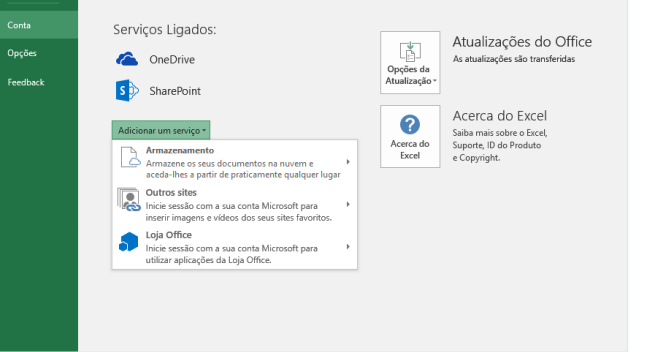

### Encontre ficheiros recentes

Quer trabalhe apenas com ficheiros armazenados no disco rígido do seu PC ou utilize vários serviços em nuvem, ao clicar em **Ficheiro** > **Abrir** tem acesso aos livros que utilizou recentemente e a todos os ficheiros que possa ter afixado à sua lista.

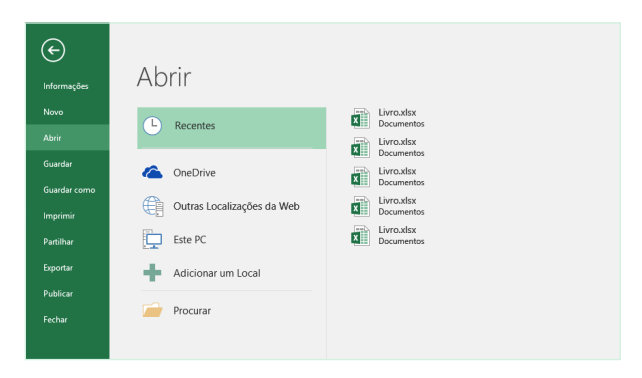

## Descubra as ferramentas contextuais

Selecione objetos relevantes no seu livro para disponibilizar os comandos contextuais. Por exemplo, clicar num elemento do gráfico apresenta o separador **Ferramentas do Gráfico** com opções para a **Estrutura** e o **Formato** de um gráfico selecionado.

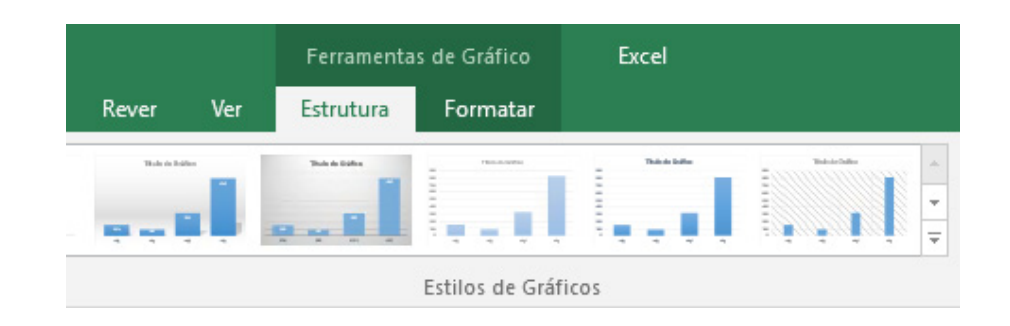

#### Partilhe o seu trabalho com outras pessoas

Para convidar outras pessoas para verem ou editarem os seus livros na nuvem, clique no botão **Partilhar** no canto superior direito da janela da aplicação. No painel **Partilhar** que é aberto, pode obter uma ligação de partilha ou enviar convites para as pessoas que selecionar.

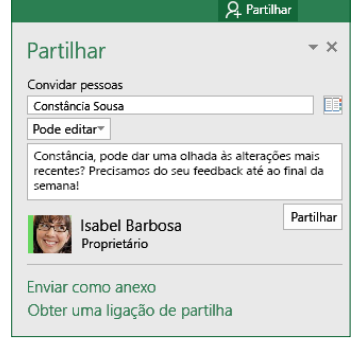

#### Gerir dados com tabelas do Excel

Pode optar por formatar um intervalo de células no seu livro atual como uma tabela do Excel. As tabelas do Excel permitem-lhe analisar e gerir facilmente um grupo de dados relacionados, independentemente das outras linhas e colunas no seu livro.

#### **Inventário Doméstico**

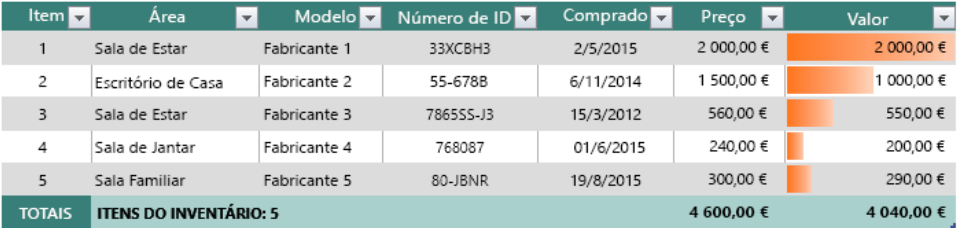

#### Inserir funções, construir fórmulas

No separador **Fórmulas**, clique em **Inserir Função** para apresentar a caixa de diálogo **Inserir Função**. Aqui, pode procurar e inserir funções, procurar a sintaxe correta e até obter Ajuda detalhada sobre como funcionam as funções selecionadas.

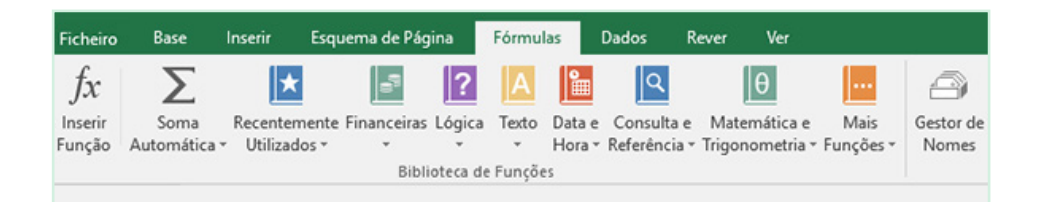

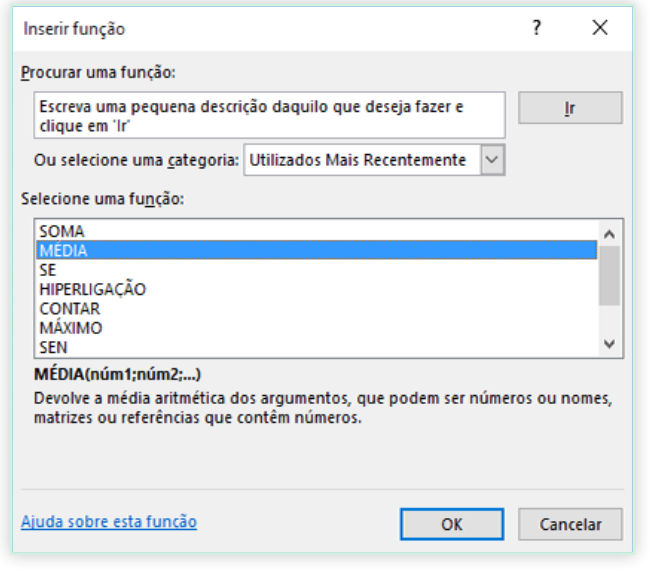

#### Encontre tudo o que precisa

Escreva uma palavra-chave ou expressão na caixa de pesquisa **Diga-me o que pretende fazer** no friso para encontrar rapidamente as funcionalidades e comandos do Excel que procura, para descobrir conteúdos de **Ajuda** ou para obter mais informações online.

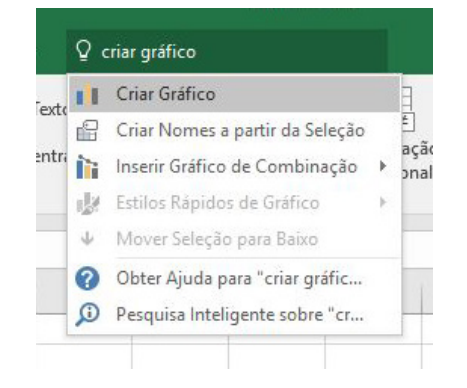

### Obtenha outros Guias de Introdução

O Excel 2016 é apenas uma das aplicações reestruturadas no Office 2016. Para transferir os nossos Guias de Introdução gratuitos para as outras novas versões das suas aplicações do Office preferidas, aceda a **<http://aka.ms/office-2016-guides>**.

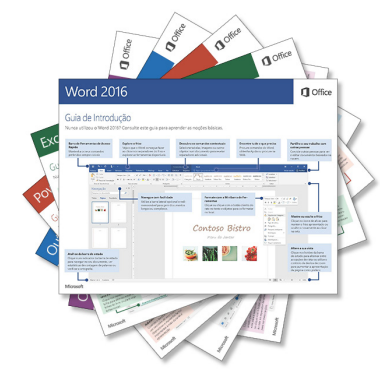

## Procurar informações relevantes

Com a **Pesquisa Inteligente**, o Excel procura informações relevantes na Internet para definir palavras, expressões e conceitos. Os resultados da pesquisa apresentados no painel de tarefas podem fornecer contexto útil para os dados e informações nos seus livros.

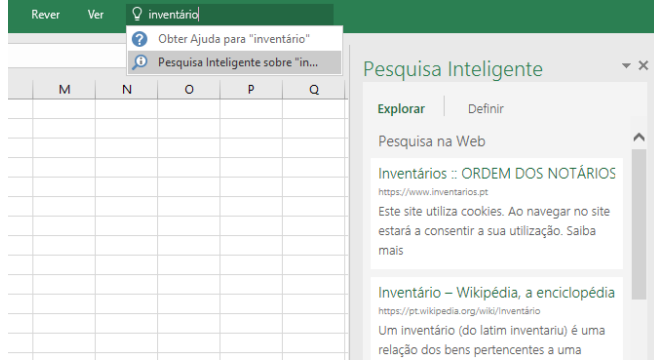

## Próximos passos com o Excel

#### **Novidades no Office 2016**

Explore as funcionalidades novas e melhoradas do Excel 2016 e outras aplicações no Office 2016. Aceda a **<http://aka.ms/office-2016-whatsnew>** para mais informações.

#### **Obtenha vídeos, tutoriais e formação gratuita para o Office 2016**

Está pronto para saber ainda mais sobre as funcionalidades que o Excel 2016 tem para oferecer? Aceda a **<http://aka.ms/office-2016-training>** para explorar as nossas opções de formação gratuita.

#### **Envie-nos o seu feedback**

Gosta do Excel 2016? Quer partilhar connosco ideias para o melhorar? No menu **Ficheiro**, clique em **Feedback** e siga as instruções para enviar as suas sugestões diretamente para a equipa de produto do Excel. Obrigado!